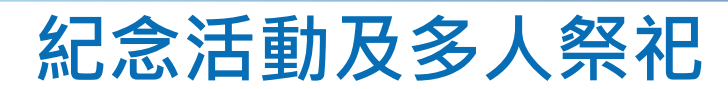

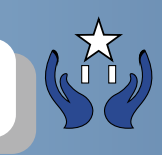

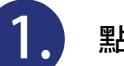

**1.** 點擊紀念活動

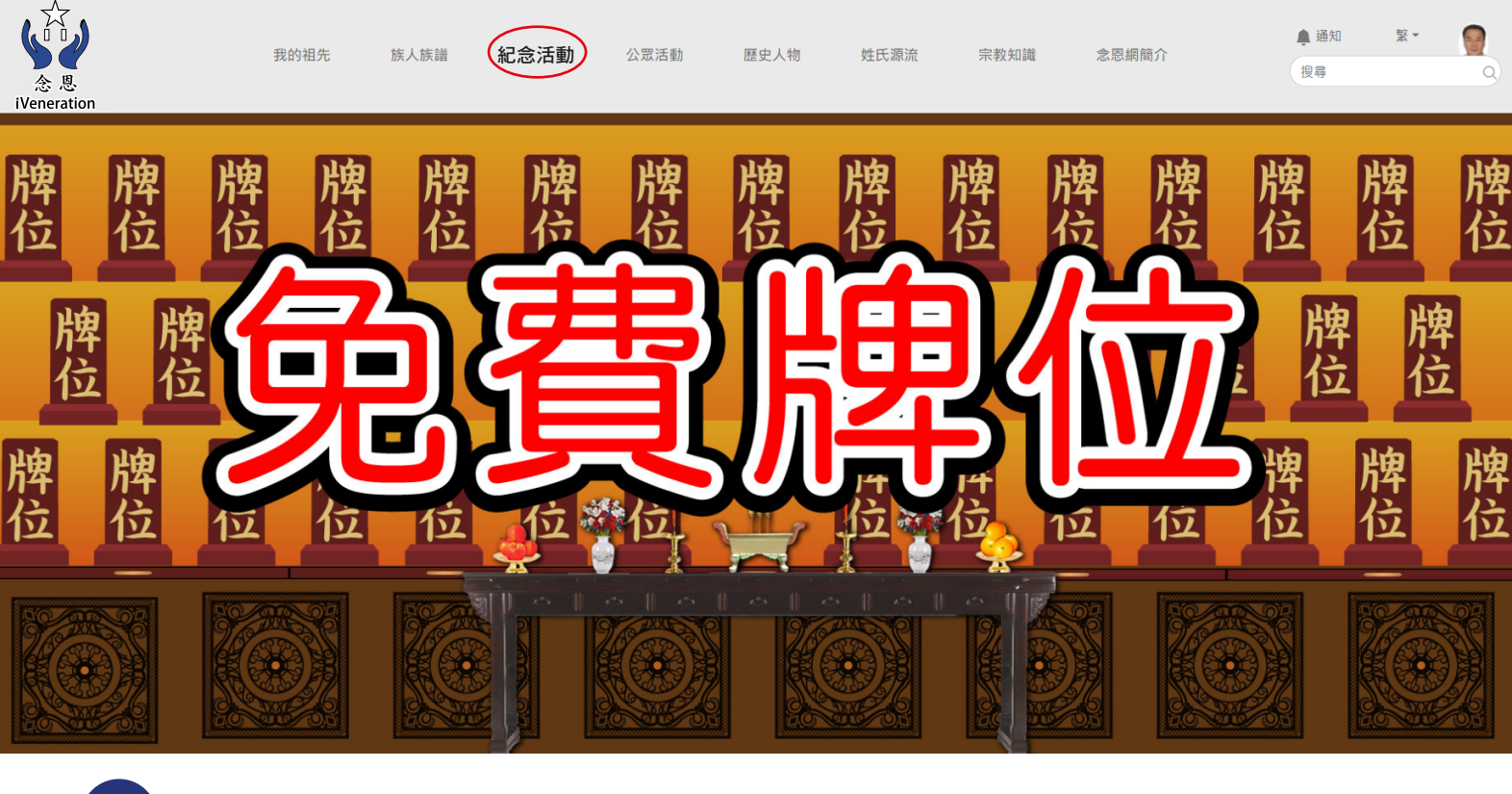

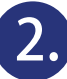

**2.** 點擊發起紀念活動按鈕

紀念活動

過去活動

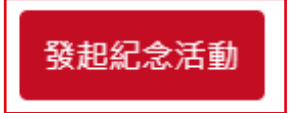

沒有紀念活動,點擊上方連結馬上發起活動

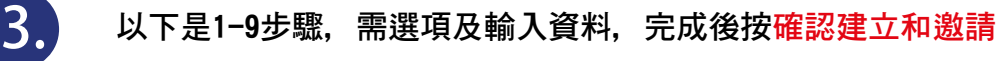

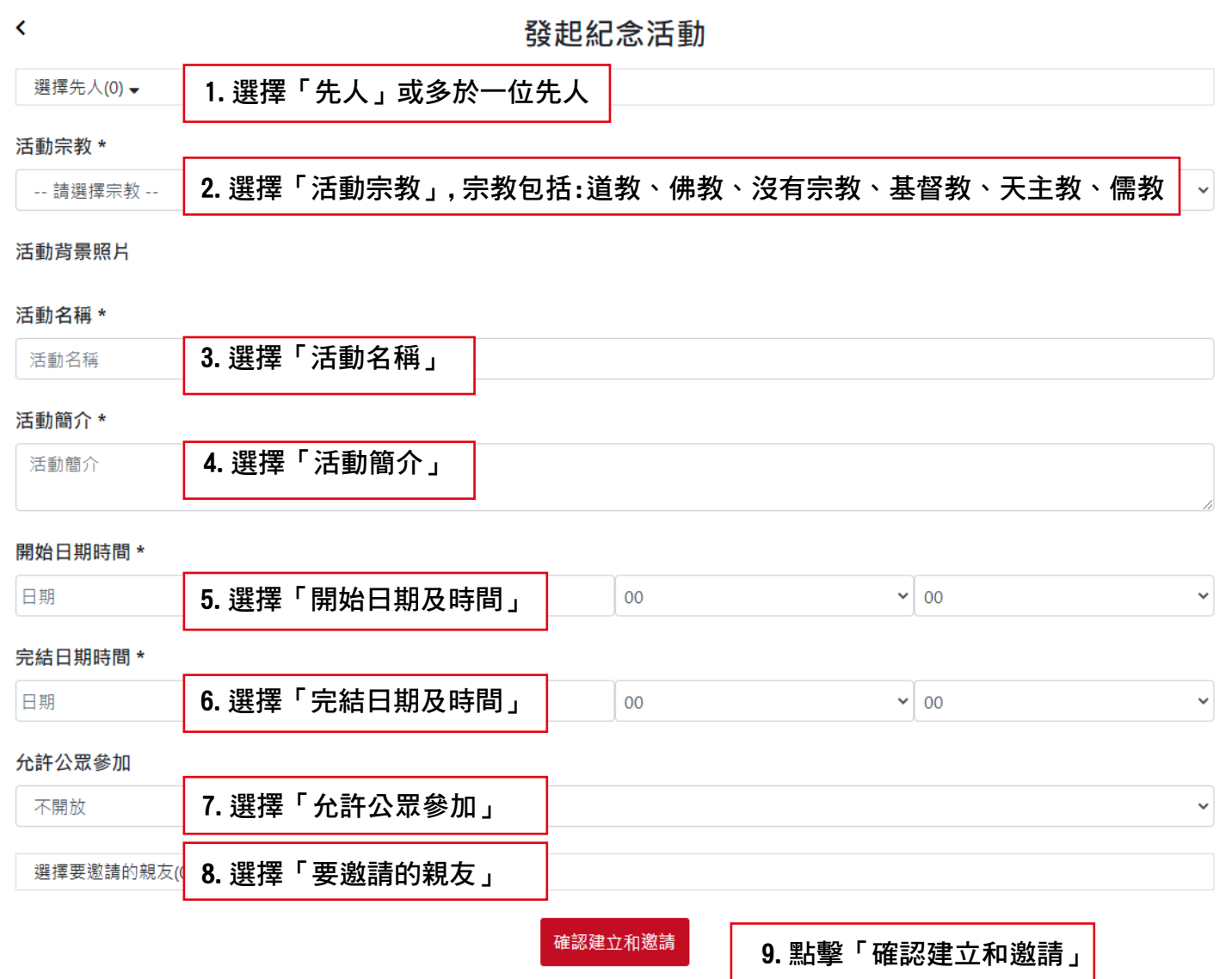

**4.**

1.顯示剛發起先人活動包括:活動日期,活動名稱,活動簡介, 出席狀態,分享(facebook,twitter) 2.選擇「邀請名單」可以邀請親友 。<br>3. 選擇「<u>設</u>定」

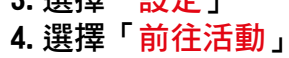

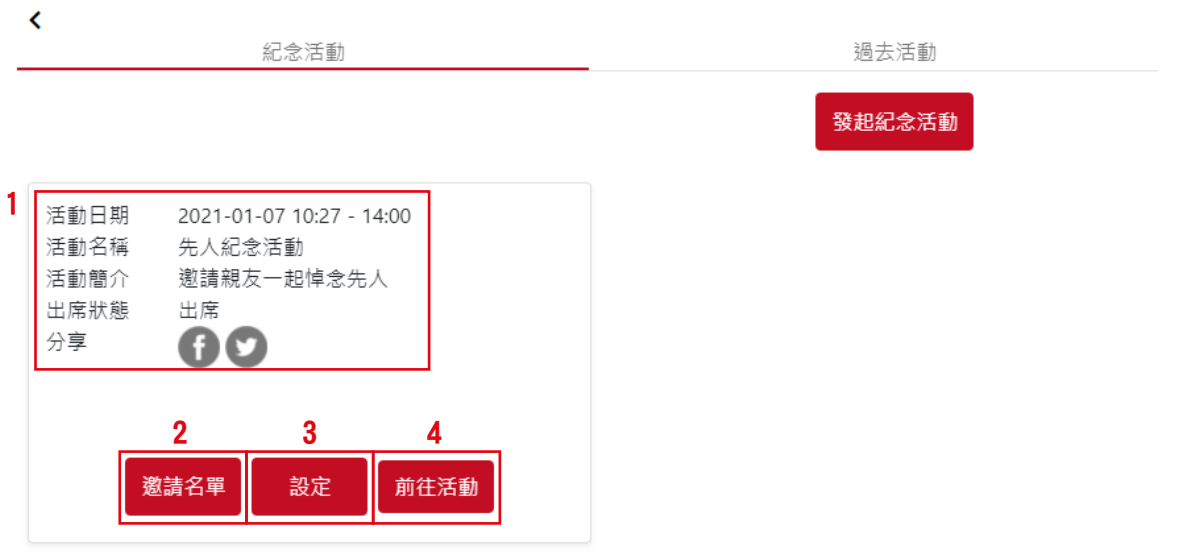

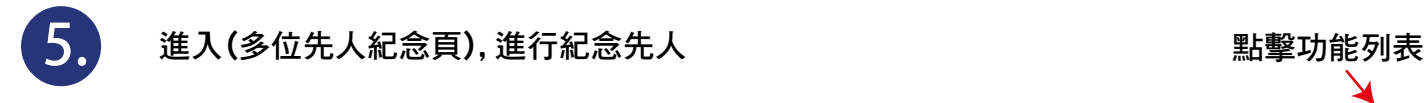

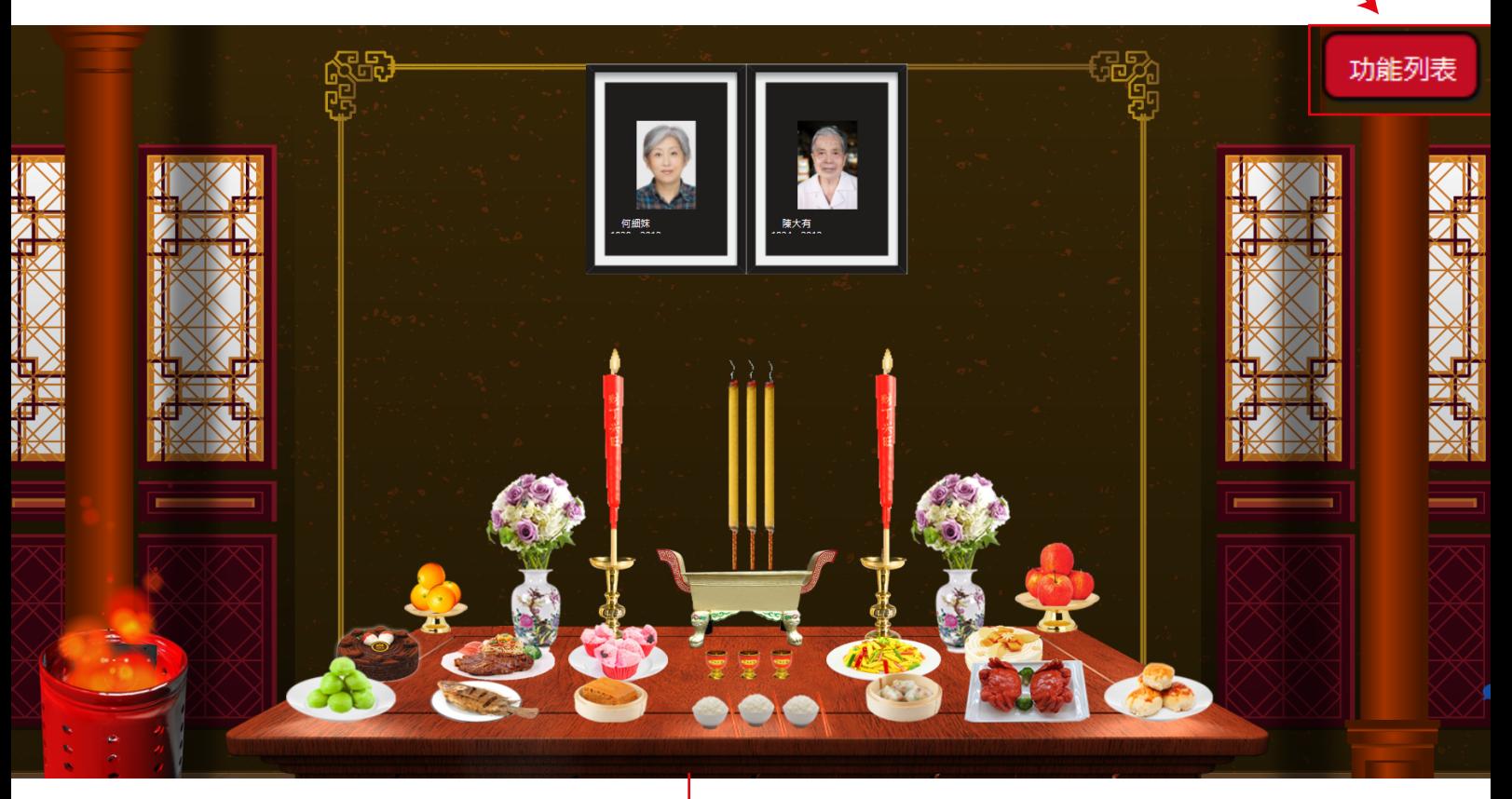

消費記錄:

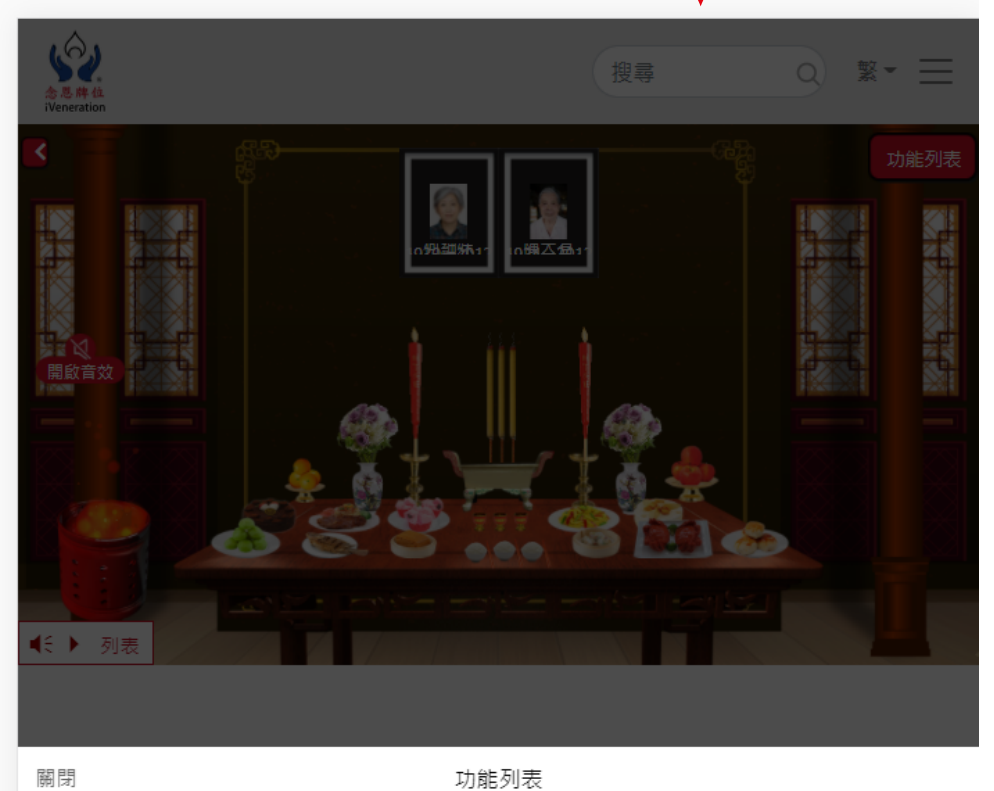

購買供品 消費紀錄 設定

選擇「消費記錄」包括: 祭品名稱、圖片、日期、時間

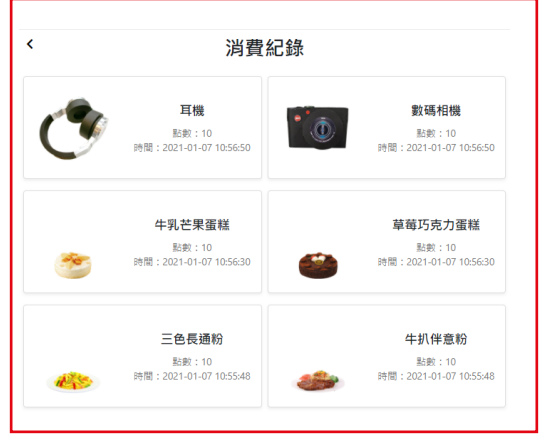

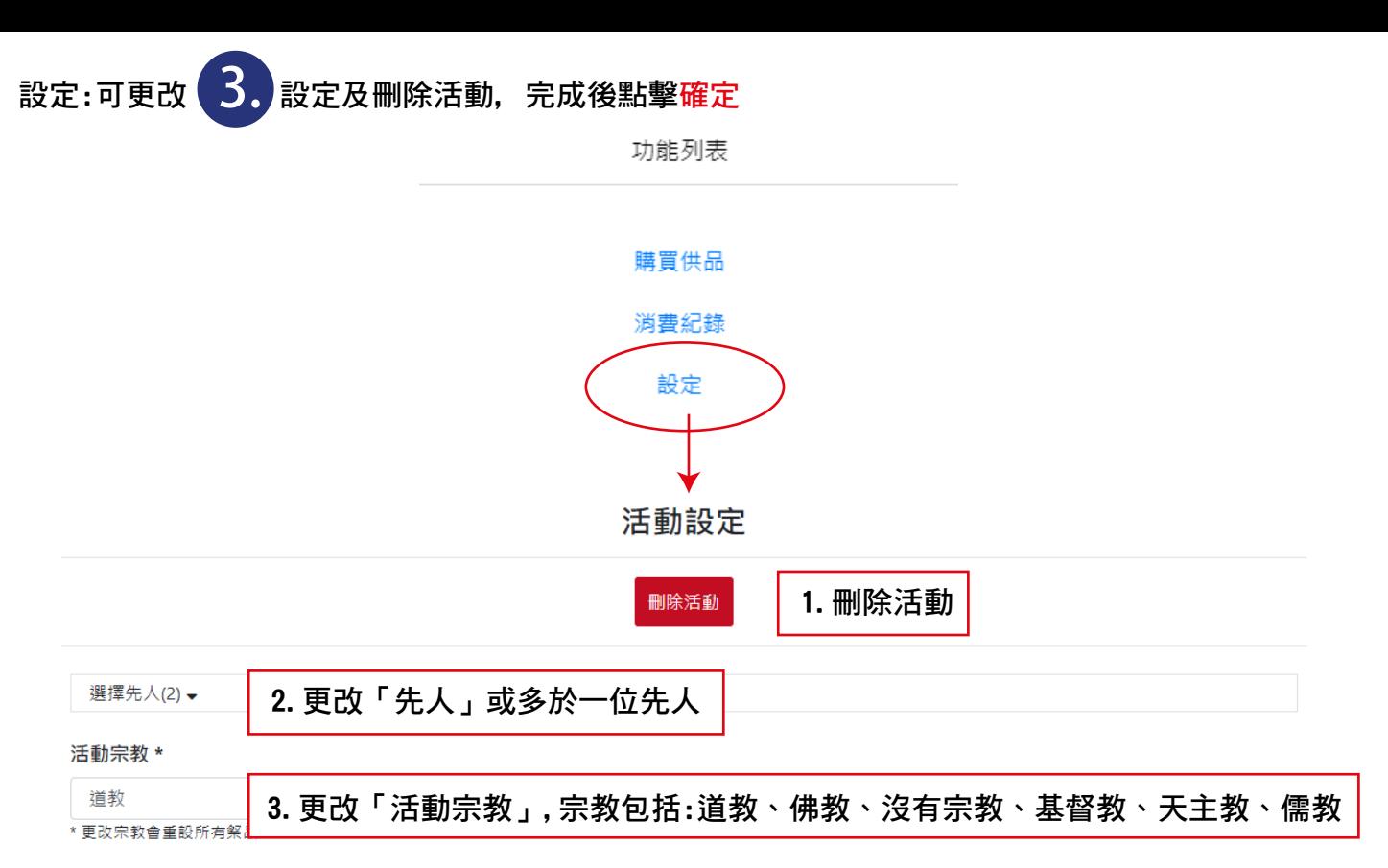

活動背景照片

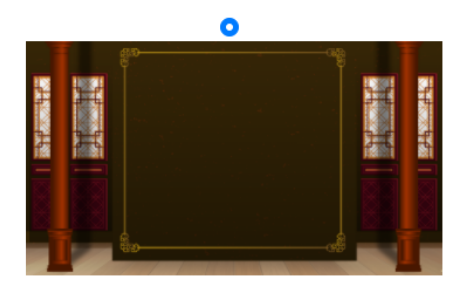

## 活動名稱 \*

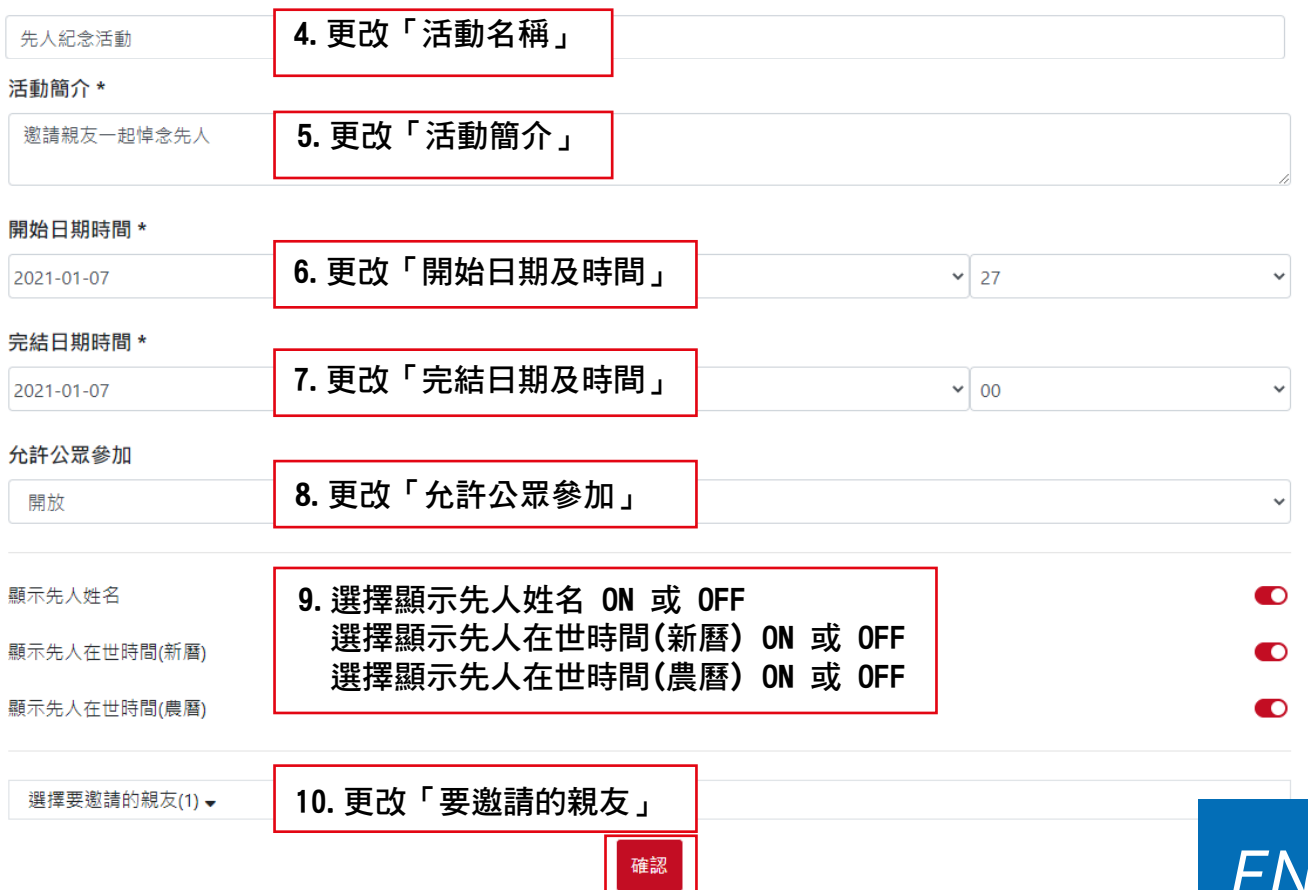